# SIHL MoneyMaker Application tutorial

## Priceview tab

#### Priceview Tab

- Default watchlists BANKNIFTY, NIFTY and MYSTOCKS are available
- Add new script through the "Add to price view " option
- Mystocks watchlist includes all the stocks from your holdings
- You are not allowed to add any scripts in Mystocks watch list.
- You can create up to 10 new watch lists and add up to 100 scripts in each watch list.

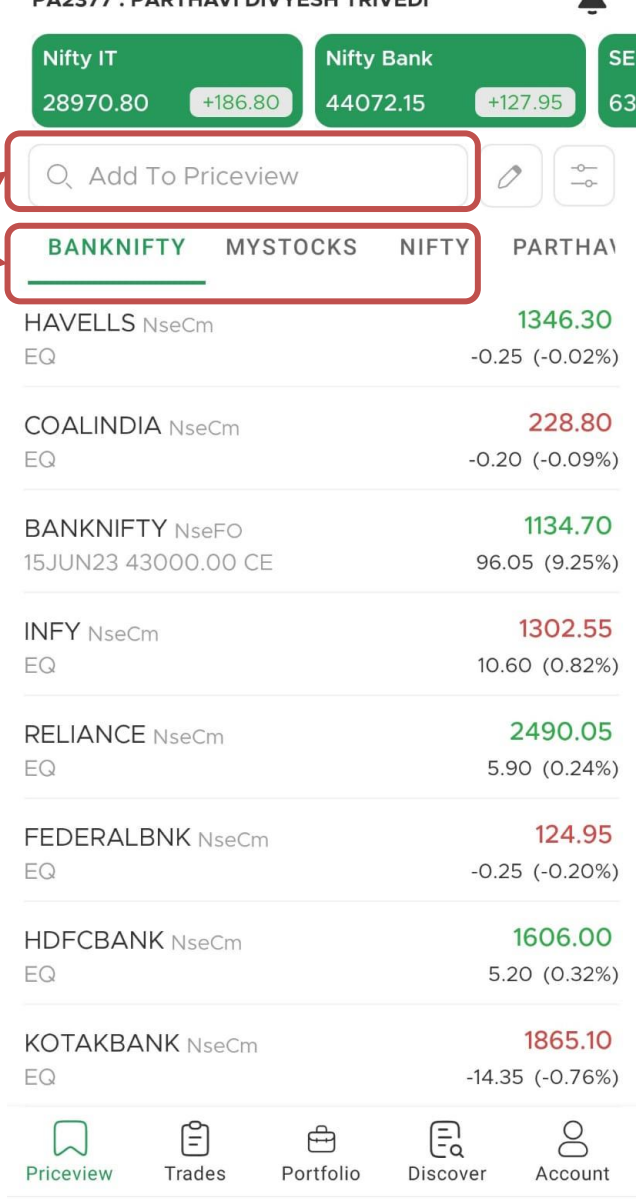

**DA2277 · DADTHAVI DIVVECH TOIVEDL** 

### Add to Priceview

- Select the segment you want to add scrip from
- Type a few characters from the name
- Add scrip from required exchange

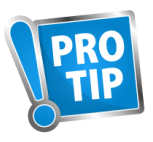

For F&O scrip, add a few letters from the scrip name and then from the expiry date to narrow down the options selection

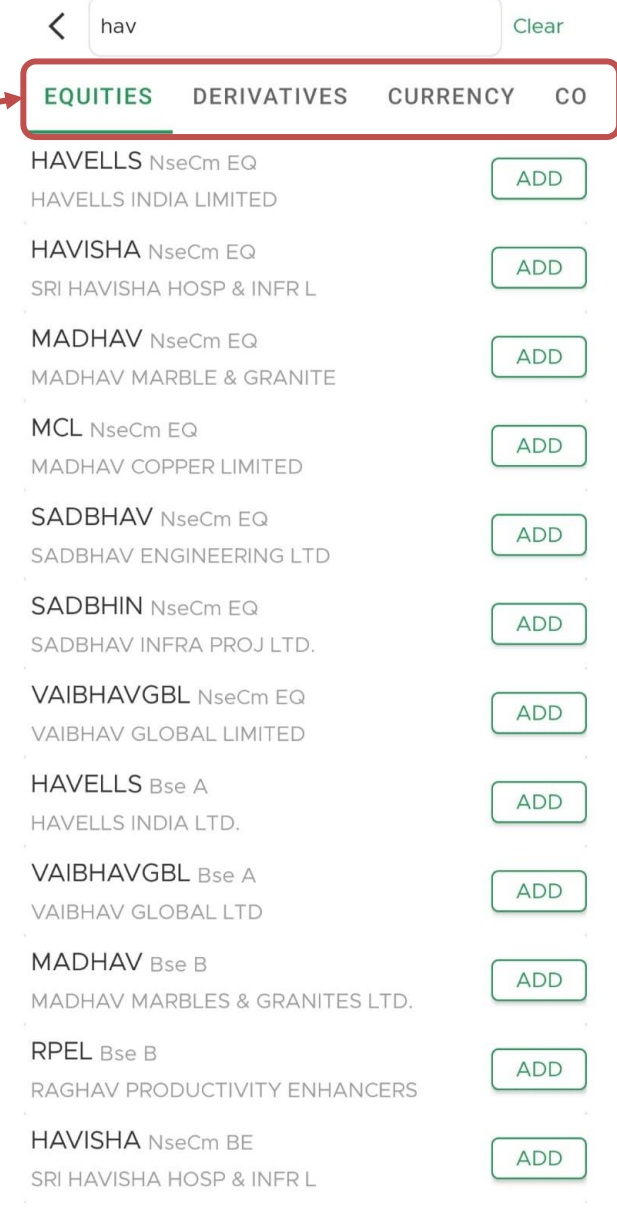

#### Sort Priceview

- Sort the priceview button -
- Index Views

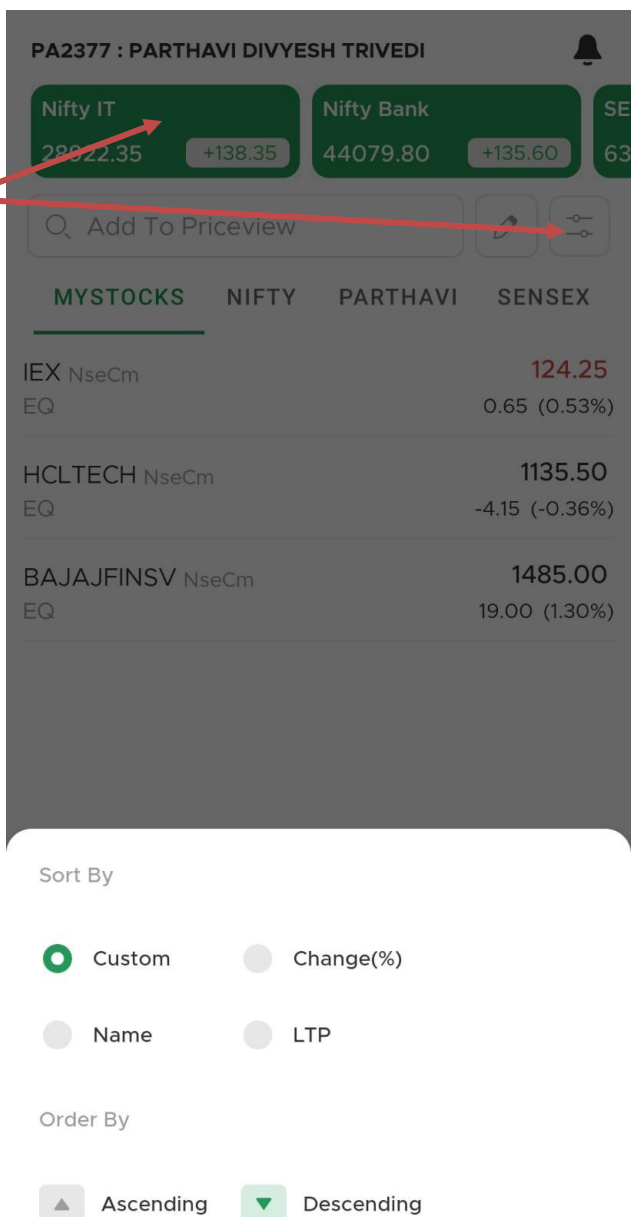